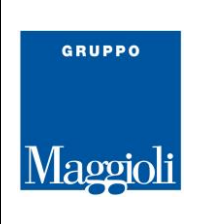

# *Manuale Utente per il Servizio di Conservazione Digitale di Maggioli S.p.A.*

*conservatore accreditato AgID*

#### **REGISTRO DELLE VERSIONI**

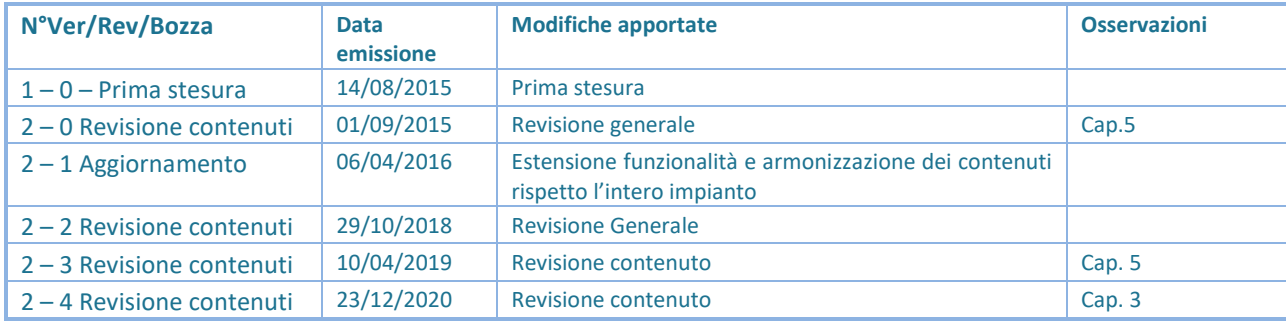

**Maggioli S.p.A.** via del Carpino, 8 47822 Santarcangelo di Romagna (RN)

Tel. 0541 628111 Fax 0541 622100 maggiolispa@maggioli.it www.maggioli.it

Iscritta al Registro Imprese c/o la CCIAA della Romagna Forlì-Cesena e Rimini R.F.A. RN-219107 C.F. 06188330150 P. IVA 02066400405

Capitale sociale: Euro 2.215.200,00 interamente versato 1

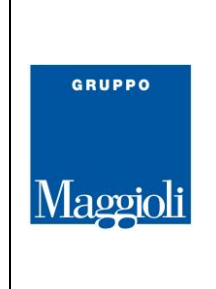

#### Indice del documento

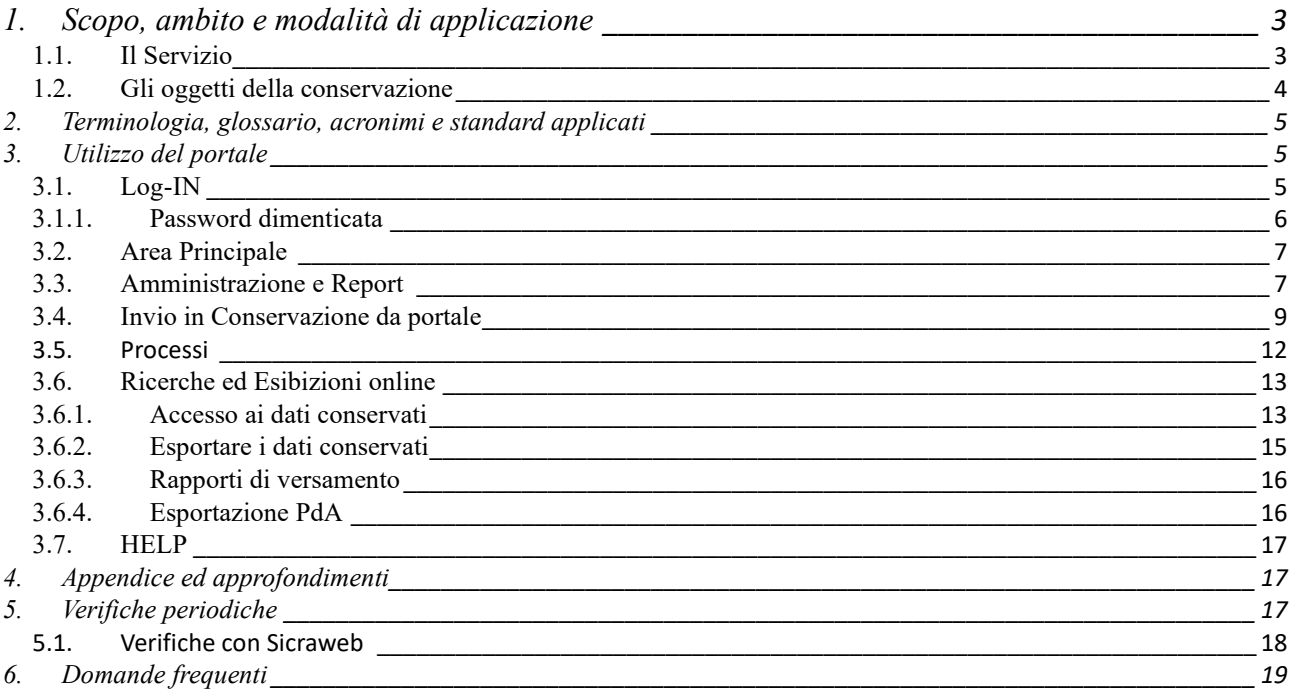

#### Indice delle immagini

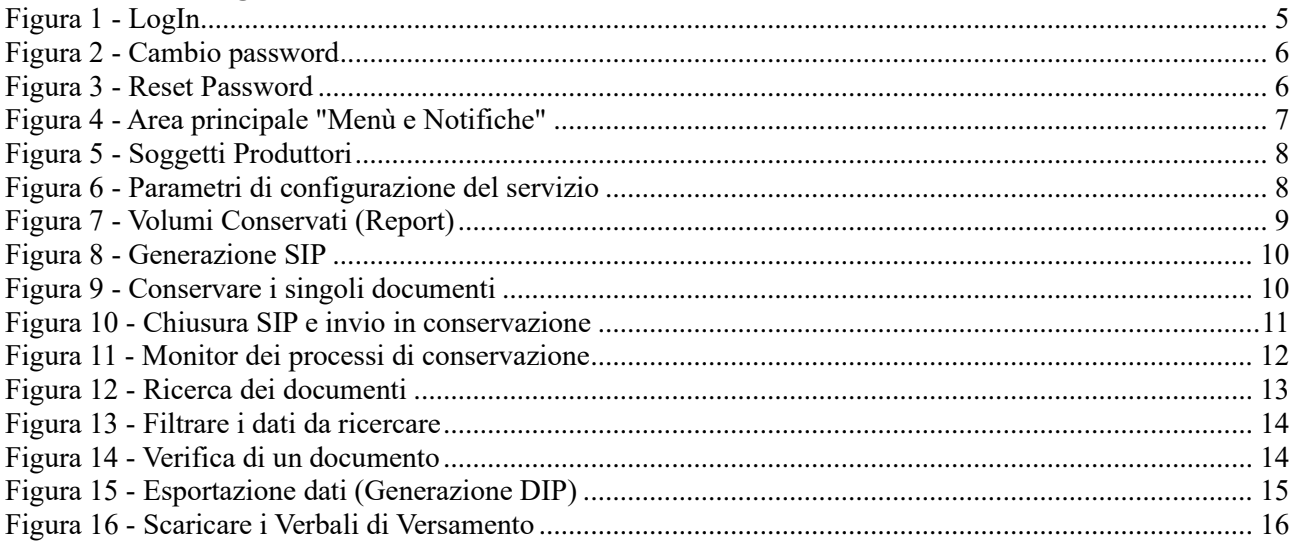

Iscritta al Registro Imprese c/o la CCIAA della Romagna Forlì-Cesena e Rimini R.E.A. RN-219107 C.F. 06188330150 P. IVA 02066400405

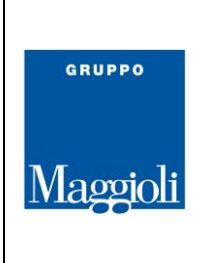

# <span id="page-2-0"></span>**1. Scopo, ambito e modalità di applicazione**

Il presente manuale integra quanto già riportato nel "Manuale di Conservazione – Maggioli SpA" depositato presso l'AgID, Agenzia Per l'Italia Digitale, e sottoscritto dal Cliente

I documenti di servizio, sottoscritti digitalmente, sono conservati presso il sito di conservazione; i documenti in vigore (specifiche, manuali, ecc), sempre allineati all'ultima versione, sono disponibili alla pagina <https://conservazione.maggioli.it/Documentazione>

Questo manuale è focalizzato sulle attività che il Responsabile della conservazione (o un utente da lui delegato) potrà svolgere tramite l'interfaccia web erogata dal servizio di conservazione (da qui in poi "servizio"), secondo gli accordi previsti in fase di attivazione

L'applicazione di quanto riportato nel presente manuale è limitata a quanto definito in fase di strutturazione dell'offerta e nel relativo ordine. La disponibilità o meno di talune funzionalità sarà correlata esclusivamente a quanto ordinato al conservatore

#### <span id="page-2-1"></span>**1.1.Il Servizio**

Per rendere all'Utente una consapevole conoscenza del corretto utilizzo del prodotto e dell'utilità di un corretto processo di conservazione, è utile dare una breve indicazione sul flusso di "gestione" OAIS (Open Archival Information System), dove il Soggetto Produttore ed il Soggetto Conservatore hanno ruoli correlati e parimenti importanti nella corretta produzione e mantenimento di documenti e fascicoli (vedere Manuale di conservazione

L'OAIS prevede che:

- ➢ Il Produttore (nella PA il Responsabile della gestione documentale) produca ed invii dei pacchetti di versamento (SIP), secondo le specifiche allegate all'offerta e concordate con il Conservatore
- ➢ Il Conservatore potrà quindi validare i SIP, ricevuti conformi, in pacchetti di archiviazione (AIP), rilasciando relativi verbali e notifiche, in modo da poter garantire la disponibilità e la "tenuta" dei dati conservati; i versamenti non conformi non possono che essere rigettati per intero (il pacchetto).
- ➢ Il Titolare (il soggetto proprietario dei dati, l'Ente) e i soggetti da lui autorizzati potranno accedere e scaricare i dati conservati, da esibire in sede di contenzioso legale, mediante la generazione di pacchetti di distribuzione (DIP) come descritto più avanti.

**N.B.**: La conservazione digitale a norma non è progettata per sostituirsi ad un gestionale (archivio corrente); essa infatti è stata voluta dal legislatore come unico e **archivio di deposito delle organizzazioni e delle pubbliche amministrazioni** ovvero come connettore principe tra la gestione di dati vivi e gli archivi storici dello Stato.

Sua specifica e peculiare finalità è quella di garantire l'immutabilità e la disponibilità del dato conservato.

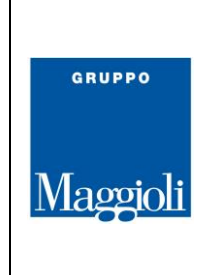

Soggetti coinvolti:

- ➢ **Il Responsabile della conservazione** (per le PA è interno all'amministrazione stessa) è nominato dal legale rappresentante dell'organizzazione "Cliente" a svolgere le attività previste per la conservazione (DPCM 3/12/2013). Il Responsabile affida al Conservatore accreditato l'operatività prevista dal servizio e può nominare un suo vicario e altri utenti che possono accedere ed interfacciarsi presso il Conservatore in sua vece.
- ➢ **Il Produttore** è il **Responsabile della gestione documentale** (DPR 445/2000) ed è responsabile di tutti i documenti informatici del Soggetto Produttore, dalla loro formazione, fino al versamento in conservazione. Il produttore può affidarsi ad un soggetto esterno (c.d. partner tecnologico) per le mere operazioni di versamento e/o integrazione applicativa
- ➢ **Il Conservatore,** delegato dal Responsabile della conservazione, opera per mezzo del suo Responsabile del servizio di conservazione e dei suoi collaboratori a evadere l'oggetto dell'incarico, quindi a garantire la tenuta e l'accessibilità dei dati che gli vengono affidati.
- ➢ **Gli utenti** che materialmente svolgono le attività sono di 3 tipologie:
	- 1. Utenti delegati sono riportati dal Responsabile della conservazione nel modulo di affidamento del servizio e possono accedere al sito di conservazione per le attività di versamento e ricerca in modalità manuale.
	- 2. Operatori ed Amministratori del servizio interni al Conservatore, sono nominati dal Responsabile del servizio di conservazione ed autorizzati a svolgere le attività di loro competenza; gli Amministratori Responsabili, sono registrati presso l'AgID in fase di accreditamento.
	- 3. I Sistemi coinvolti (versanti o integrazioni applicative) spesso indicati in offerta, corrispondono ad utenze "impersonali" intestate all'organizzazione "Cliente" ed operano versamenti, ricerche ed interrogazioni sul sistema di conservazione in autonomia, secondo istruzioni ricevute dal Produttore

#### <span id="page-3-0"></span>**1.2. Gli oggetti della conservazione**

Si tratta di unità documentali logiche (fascicoli elettronici o documenti informatici) composte da uno o più file o da altre unità logiche (sub-fascicoli, documenti allegati, correlati, ecc); per ogni approfondimento su questo, si rimanda al manuale di conservazione ed alle specifiche tecniche del servizio

Per poter fruire dei dati conservati, è importante conoscere il tipo di documenti o fascicoli inviati in cosnervazione e la loro struttura all'interno dell'archivio digitale di deposito (conservazione digitale a norma)

Il sistema di conservazione lavora necessariamente a "pacchetti", di versamento (SIP), di archiviazione (AIP) e di distribuzione (DIP):

- ➢ **Il pacchetto di versamento** è l'insieme delle informazioni da conservare e delle informazioni necessarie a contestualizzare, ricercare, interpretare e correlare i dati conservati, sostanzialmente sono i file che compongono le singole unità documentali (documenti o fascicoli) con il loro indice di versamento. Per compilare correttamente i metadati e governare le procedure di versamento, anche automatico, si veda il documento di specifiche
- ➢ **Il pacchetto di archiviazione** è formato dai dati conservati, l'indice di conservazione (IdC) firmato e marcato dal conservatore, più i metadati e le informazioni di rappresentazione (viewer) utili ad accedere ai dati conservati. Lo AIP non lascia mai il sistema di conservazione.
- ➢ **Il pacchetto di distribuzione** è quello che viene prodotto dal sistema di conservazione nel momento

**Maggioli S.p.A.** via del Carpino, 8 47822 Santarcangelo di Romagna (RN)

Tel. 0541 628111 Fax 0541 622100 maggiolispa@maggioli.it www.maggioli.it

Iscritta al Registro Imprese c/o la CCIAA della Romagna Forlì-Cesena e Rimini R.E.A. RN-219107 C.F. 06188330150 P. IVA 02066400405

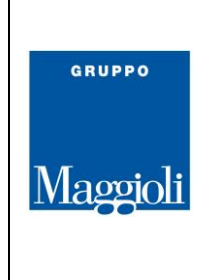

dell'esportazione dei dati e contiene solo i documenti necessari al procedimento per il quale si fa la richiesta di estrazione, gli IdC, i metadati ed i viewer utili a fruire dei dati conservati.

**N.B.**: Il sistema di conservazione opera secondo le vigenti regole tecniche, sotto la responsabilità del Conservatore per le attività ad esso affidate dal Responsabile della conservazione. Il versamento, quindi la compilazione corretta dei metadati, l'utilizzo di formati conformi, la correlazione e il perfezionamento dei fascicoli (procedimenti, registri, ecc) resta sotto la responsabilità del Produttore (Responsabile della gestione documentale). Il flusso di acquisizione, generazione, formazione, gestione e conservazione è quindi un "unicum" che deve trovare corrispondente e dettagliata descrizione nel Manuale di gestione e conservazione documentale dell'Organizzazione "Cliente" da qui in avanti Soggetto Produttore

#### Torna al sommario

#### <span id="page-4-0"></span>**2. Terminologia, glossario, acronimi e standard applicati**

Si rimanda a quanto riportato nel Manuale della conservazione di Maggioli S.p.A. pubblicato sul sito di AgID e all'indirizzo<https://conservazione.maggioli.it/Documentazione>

#### <span id="page-4-1"></span>**3. Utilizzo del portale**

Tramite Web-App, da smartphone, tablet, PC, ecc, il portale di conservazione viene messo a disposizione di ogni utente per tutte le attività utili a gestire e monitorare le fasi e le attività descritte al capitolo precedente

Le stesse funzionalità sono rese disponibili anche in modalità applicativa (API), in modo da poter utilizzare il sistema di conservazione, integrandolo in qualunque sistema di gestione documentale, rendendolo totalmente "trasparente" agli utenti finali

#### <span id="page-4-2"></span>**3.1.Log-IN**

Accedere all'indirizzo internet [https://conservazione.maggioli.it,](https://conservazione.maggioli.it/) inserire le credenziali fornite in seguito all'attivazione del servizio di conservazione e cliccare sul tasto blu di "Login"

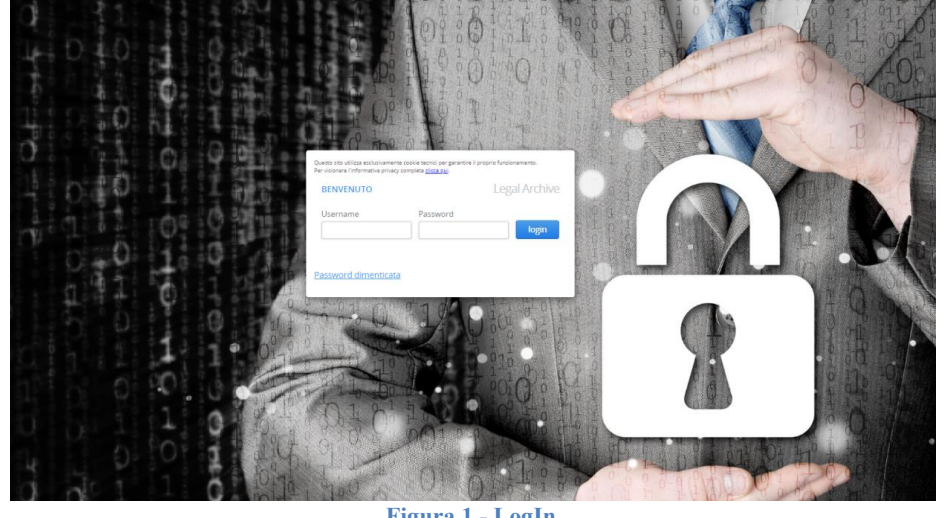

**Figura 1 - LogIn**

<span id="page-4-3"></span>La prima password fornita è temporanea (OTP - One Time Password): sarà chiesto di cambiarla

**Maggioli S.p.A.** via del Carpino, 8 47822 Santarcangelo di Romagna (RN)

Tel. 0541 628111 Fax 0541 622100 maggiolispa@maggioli.it www.maggioli.it

Iscritta al Registro Imprese c/o la CCIAA della Romagna Forlì-Cesena e Rimini R.E.A. RN-219107 C.F. 06188330150 P. IVA 02066400405

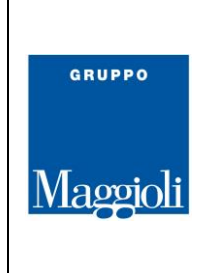

obbligatoriamente al primo accesso; è sufficiente digitare la vecchia password OTP e poi scrivere due volte negli appositi spazi la nuova password di vostra creazione.

La password da voi scelta dovrà rispettare gli standard minimi di sicurezza previsti dal legislatore, e cioè avere minimo 8 caratteri, composti da almeno un carattere alfabetico minuscolo, un carattere alfabetico maiuscolo, un numero e un segno di punteggiatura (ad es.: OTP3-1af). La nuova password avrà una validità di 6 mesi e poi sarà richiesto un nuovo cambio.

**N.B.**: le password degli utenti si disattivano automaticamente dopo 3 mesi di inutilizzo, mentre è consentito l'accesso (con limitazioni) nel caso di contratti scaduti ed in attesa di rinnovo.

**ATTENZIONE:** il sistema consente fino a 5 tentativi di inserimento della password. Nel caso in cui si fallisse anche il quinto tentativo il portale bloccherà l'utente, il quale non potrà più accedere nemmeno inserendo la password corretta.

In tal caso, occorrerà scrivere a [conservazione@maggioli.it](mailto:conservazione@maggioli.it) indicando nell'oggetto il proprio Alias\_Sp (comunicato in fase di attivazione del servizio), l'utenza per la quale si chiede la riattivazione ed un recapito a cui essere contattati. Il supporto verificherà la situazione dell'utenza bloccata e provvederà alla riattivazione, fornendo una nuova OTP.

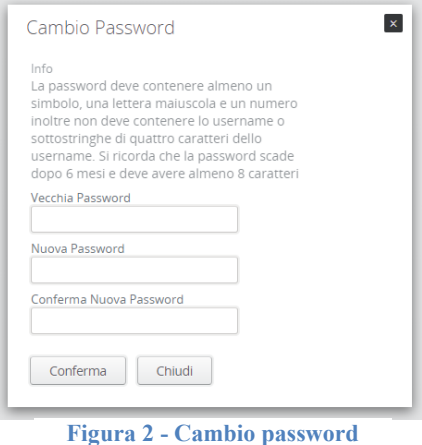

<span id="page-5-2"></span>Le credenziali di accesso sono personali e non cedibili. Ogni utenza è

associata alla persona per la quale è stata richiesta ed ogni azione eseguita da quell'utenza è registrata e conservata a sua volta in una DA specifica.

Per bloccare o resettare l'utenza (es.: sospetto furto delle credenziali) è sufficiente che il titolare o il Responsabile della Conservazione presso il cliente scriva a [conservazione@maggioli.it](mailto:conservazione@maggioli.it) indicando nell'oggetto il proprio Alias\_SP (comunicato in fase di attivazione), l'utenza per il quale si richiede il blocco, il reset o la riattivazione ed un recapito a cui essere contattati. Il supporto verificherà la situazione del cliente e delle utenze ad esso associate, dopo di che invierà una nuova OTP.

## **3.1.1. Password dimenticata**

<span id="page-5-0"></span>Per il solo reset è anche possibile procedere in autonomia, dalla pagina di log-in, cliccando su "Password Dimenticata". La finestra di log-in si estenderà per consentire l'inserimento dell'indirizzo mail, già associata univocamente al titolare dell'utenza, a cui sarà inviato il link con le istruzioni per eseguire un nuovo accesso in modalità sicura.

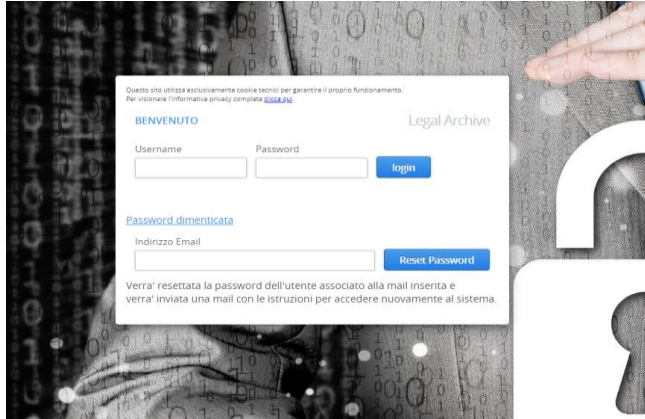

**Figura 3 - Reset Password**

<span id="page-5-1"></span>**Maggioli S.p.A.** via del Carpino, 8 47822 Santarcangelo di Romagna (RN)

Tel. 0541 628111 Fax 0541 622100 maggiolispa@maggioli.it www.maggioli.jt

Iscritta al Registro Imprese c/o la CCIAA della Romagna Forlì-Cesena e Rimini R.E.A. RN-219107 C.F. 06188330150 P. IVA 02066400405

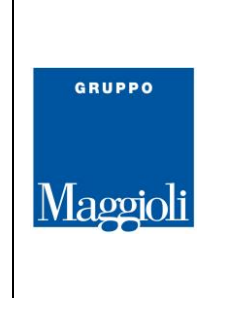

## **3.2. Area Principale**

<span id="page-6-0"></span>In base alle funzionalità attivate, i menù a disposizione potrebbero essere leggermente diversi da quelli qui esposti, ma le funzionalità di base sono sempre le stesse:

| RSSMRA80A01H294E                                      | 010770                    |                           |                                                     |
|-------------------------------------------------------|---------------------------|---------------------------|-----------------------------------------------------|
| $\overline{G}$<br>柴                                   | Maggioli                  |                           |                                                     |
| $\mathbb{E}$<br>AMMINISTRAZIONE                       | <b>NOTIFICHE</b>          |                           |                                                     |
| $\triangle$<br>CONSERVAZIONE                          | Alias S.P.<br>Data evento | Processo<br>PID Messaggio |                                                     |
| $\frac{1}{\sqrt{2}}$<br>PROCESSI                      | Elementi per pagina: 5 v  |                           | $\leq$ $\leq$ Pagina: $\boxed{1}$ / 1 $\geq$ $\geq$ |
| $\alpha$<br>RICERCHE                                  |                           |                           |                                                     |
| HELP                                                  |                           |                           |                                                     |
|                                                       |                           |                           |                                                     |
|                                                       |                           |                           |                                                     |
|                                                       |                           |                           |                                                     |
|                                                       |                           |                           |                                                     |
|                                                       |                           |                           |                                                     |
|                                                       |                           |                           |                                                     |
|                                                       |                           |                           |                                                     |
|                                                       |                           |                           |                                                     |
| Legal Archive®<br>Maggioli S.p.A.<br>build<br>4.8.0.4 |                           |                           |                                                     |

**Figura 4 - Area principale "Menù e Notifiche"**

<span id="page-6-2"></span>In alto a sinistra è visualizzato l'identificativo dell'utente che ha eseguito la login.

Il tasto può essere utilizzato dagli utenti per modificare la password di ingresso, che ha comunque una validità non superiore a 6 mesi (ignorare le funzionalità "ricerche preferite e "selezione soggetti produttori" che compaiono cliccando il suddetto pulsante), mentre cliccando sul tasto  $\overline{G}$  si esegue la log-out e si abbandona il portale.

Il menù di sinistra riporta le funzionalità a disposizione raggruppate in aree (Amministrazione, Conservazione, Processi, Ricerche), mentre il pulsante "Help" consente di visualizzare il presente Manuale e tutta la documentazione prodotta in merito al servizio di conservazione.

## <span id="page-6-1"></span>**3.3. Amministrazione e Report**

Selezionando dal menu di sinistra la funzionalità Amministrazione, compariranno le voci "soggetti produttori" e "report".

Cliccando su *Soggetti Produttori* si aprirà una schermata in cui troverete già in elenco i Soggetti Produttori al quale afferisce la vostra utenza e per i quali siete stati delegati o nominati.

Selezionandolo e cliccando il tasto "Apri", in basso a destra, si aprirà la scheda dettagliata relativa all'organizzazione selezionata in cui è resa immediata visione dello stato di attivazione e dello spazio di conservazione utilizzato e residuo

Tel. 0541 628111 Fax 0541 622100 maggiolispa@maggioli.it www.maggioli.it

Iscritta al Registro Imprese c/o la CCIAA della Romagna Forlì-Cesena e Rimini R.E.A. RN-219107 C.F. 06188330150 P. IVA 02066400405

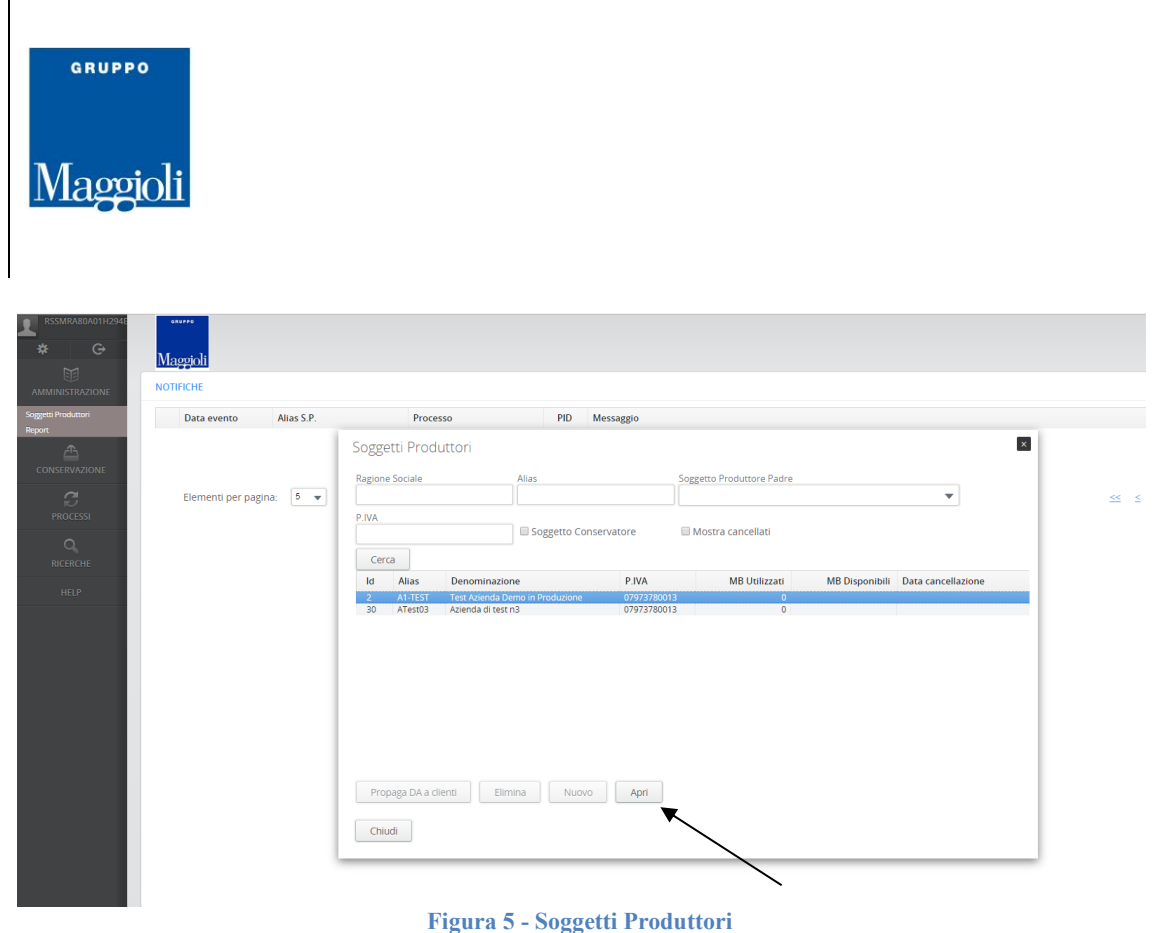

<span id="page-7-0"></span>All'interno della scheda di dettaglio ente sarà possibile controllare la correttezza dei dati inseriti (voci Anagrafica e Sede Legale), i ruoli che sono stati attivati (voce Ruoli) e la durata del servizio e la dimensione di storage acquistati (voce Limiti Contratto), da verificare almeno in fase di attivazione o rinnovo

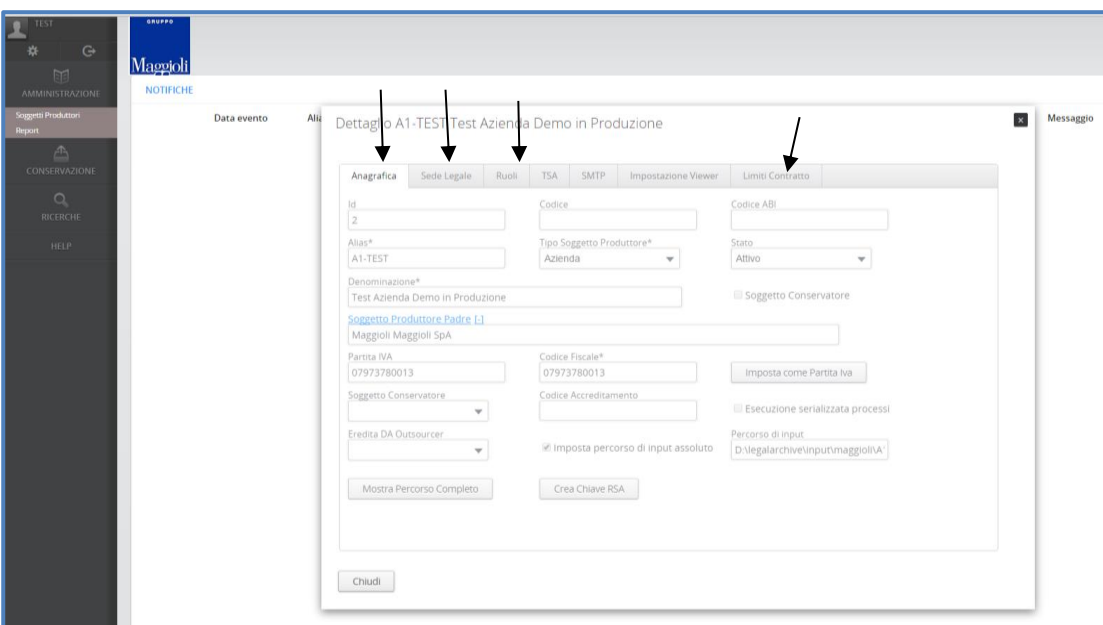

**Figura 6 - Parametri di configurazione del servizio**

<span id="page-7-1"></span>Ove i dati riportati non siano corretti, non sarà possibile modificarli da questa schermata, ma sarà necessario prendere contatto con gli amministratori del sistema di conservazione e fare presente le eventuali irregolarità (scrivere a conservazione $(\partial_{\text{magg} } i$ .it).

**Maggioli S.p.A.** via del Carpino, 8 47822 Santarcangelo di Romagna (RN)

Tel. 0541 628111 Fax 0541 622100 maggiolispa@maggioli.it www.maggioli.it

Iscritta al Registro Imprese c/o la CCIAA della Romagna Forlì-Cesena e Rimini R.E.A. RN-219107 C.F. 06188330150 P. IVA 02066400405

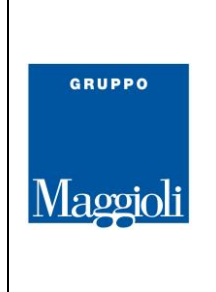

Selezionando dal menù di sinistra la funzionalità "Amministrazione" e cliccando su *Report* sarà possibile richiedere la generazione di un file excel riportante tutti i processi di conservazione attivati ed i volumi di conservazione generati

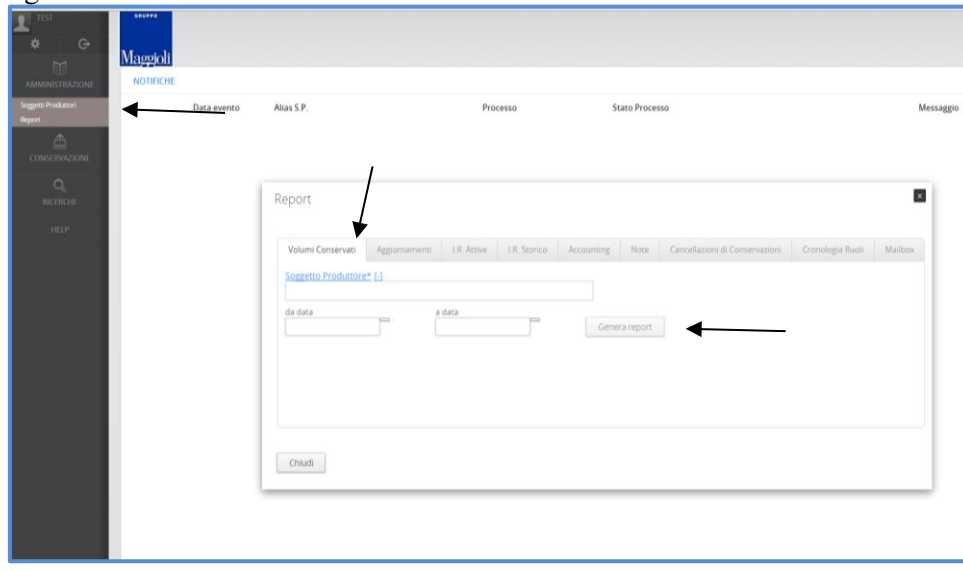

**Figura 7 - Volumi Conservati (Report)**

<span id="page-8-1"></span>**N.B.**: se non è indicato alcun periodo di riferimento, il report viene fatto partire dal momento di attivazione del servizio, con tale report sui volumi conservati. Oltre alla voce "Volumi conservati" sono presenti anche altre voci, solitamente disabilitate agli utenti non amministratori.

Dopo aver spinto il pulsante "Genera Report" il sistema avviserà l'utente di aver preso in carico la richiesta (cliccare Conferma)

Il sistema impiegherà alcuni secondi o minuti per generare il file di report. L'utente può monitorare la lavorazione della richiesta di generazione del report accedendo alla sezione [Processi](#page-11-0) o attendere la relativa mail di avvenuta generazione; utilizzando i link proposti è possibile scaricare il report richiesto, l'attivazione del link lo rende successivamente inutilizzabile ed il report è poi rimosso dal sistema di conservazione

#### <span id="page-8-0"></span>**3.4.Invio in Conservazione da portale**

Per trasferire in conservazione file "locali" dell'utente, è sufficiente accedere al portale e cliccare su *Conservazione* e quindi su "*Documenti e Metadati*".

Prima di procedere è indispensabile prendere visione delle specifiche del servizio e, in particolare della struttura dei metadati da utilizzare, questo per rendere possibile ed agevole recuperare i dati conservati, a distanza di tempo, anche da parte di un soggetto diverso.

L'utente che esegue un invio in conservazione si muoverà quindi secondo le istruzioni ricevute dal Soggetto Produttore e in base a quanto riportato in un suo piano di gestione e conservazione

Iscritta al Registro Imprese c/o la CCIAA della Romagna Forlì-Cesena e Rimini R.E.A. RN-219107 C.F. 06188330150 P. IVA 02066400405

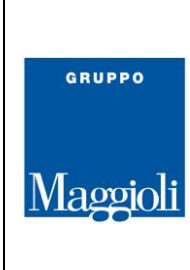

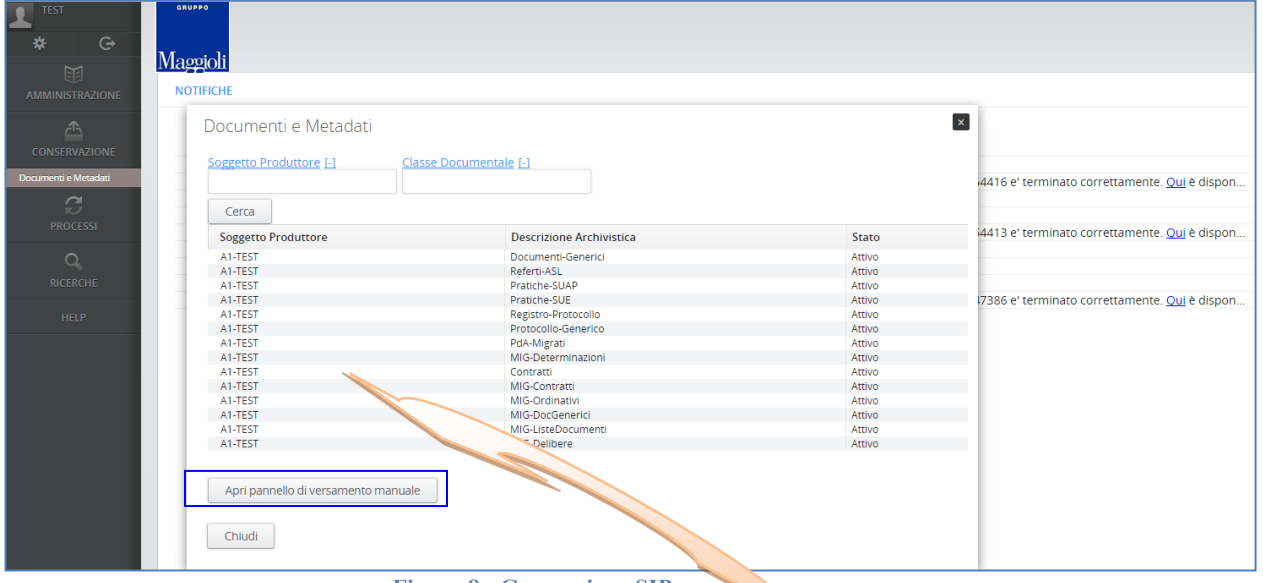

<span id="page-9-0"></span> **Figura 8 - Generazione SIP**

Selezionata la DA in cui eseguire il versamento cliccare sul tasto "*Apri Pannello di Versamento Manuale*". Si aprirà una videata che costituisce il "contenitore", ossia il pacchetto di versamento che si intende creare:

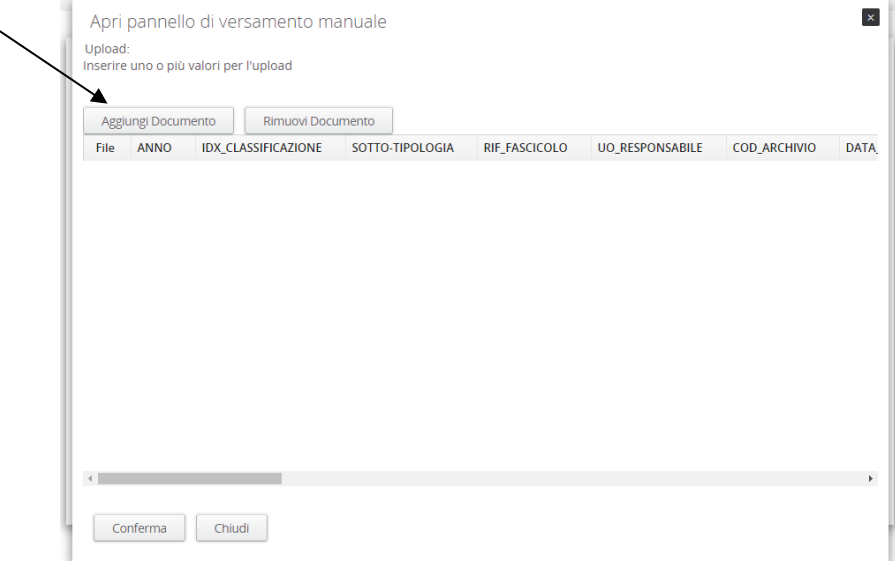

**Figura 9 - Conservare i singoli documenti**

<span id="page-9-1"></span>A questo punto si possono inserire nel SIP tanti documenti quanti ne sono necessari, semplicemente cliccando su Aggiungi Documento ed assegnando ad ognuno di essi i relativi metadati seguendo quanto riportato nel proprio manuale di gestione e nelle specifiche di erogazione del servizio.

**N.B.**: Prestare massima attenzione, nel momento di imputazione dei dati, al formato dei file ed ai metadati, in particolare nella denominazione dei file utilizzando un codice alfanumerico appropriato [nessun accento, carattere particolare; sono ammessi i seguenti segni di punteggiatura "- . ) (". Restano esclusi: lo spazio, il tab, il due punti, il punto e virgola, le parentesi acute, le percentuali, i simboli di grado "°" (o ore), minuti (apice singolo ') e secondi (apice doppio "), i punti esclamativo o interrogativo, i caratteri interpretabili come percorsi o puntamenti esterni (£\$%&/ $@#E+*/^{\wedge}$ )) e tutto quanto non ricompreso nell'alfabeto italiano (ACII non esteso).

**Maggioli S.p.A.** via del Carpino, 8 47822 Santarcangelo di Romagna (RN)

Tel. 0541 628111 Fax 0541 622100 maggiolispa@maggioli.it www.maggioli.it

Iscritta al Registro Imprese c/o la CCIAA della Romagna Forlì-Cesena e Rimini R.E.A. RN-219107 C.F. 06188330150 P. IVA 02066400405

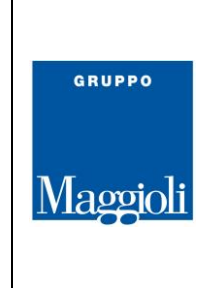

A tal proposito, cliccando sul tasto HELP del menù a sinistra del Portale, si ricorda che sono sempre a disposizione, sia il presente Manuale, sia il resto della documentazione di servizio

Formare le Unità Documentali:

- 1. Cliccare su "Seleziona Documento" per selezionare il file desiderato, che dovrà essere in uno dei formati supportati (v. specifiche)
- 2. inserire i metadati necessari
- 3. Cliccare su "Conferma".
- Il documento da voi selezionato è stato inserito nel SIP, ma ancora non inviato al Conservatore

Ripetere l'operazione "Aggiungi Documento" fino a formare le UD necessarie: è possibile correggere una UD, semplicemente facendo doppio click sulla relativa riga e sostituendo le informazioni necessarie. Fino all'ultima conferma è sempre possibile eliminare una UD o annullare l'intero SIP

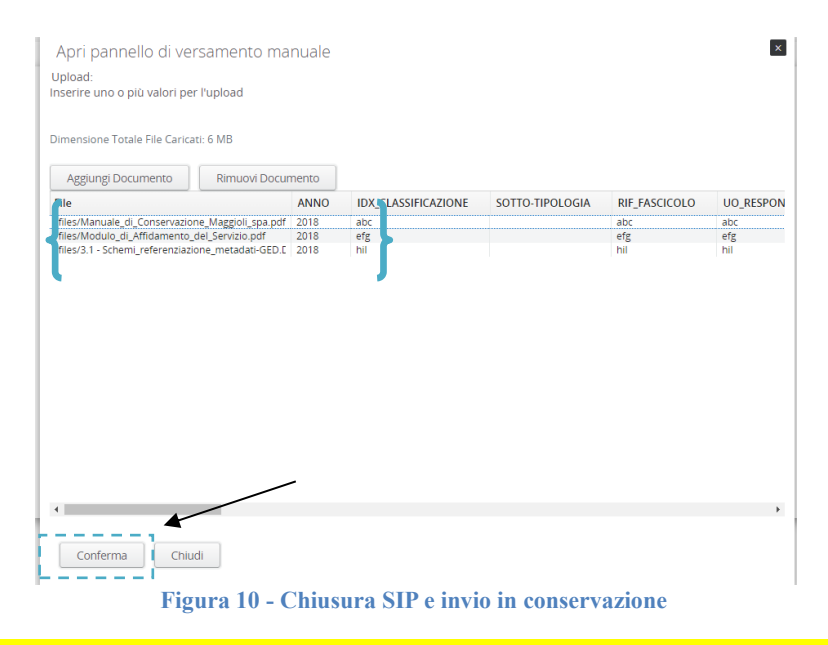

<span id="page-10-0"></span>Attenzione: se si sta per sospendere, anche solo momentaneamente l'attività, confermare o annullare il SIP; la sessione sarà bloccata dopo 10 minuti di inattività

Caricati tutti i documenti, che si intendono conservare, confermare la chiusura del pacchetto di versamento. L'utente può monitorare la lavorazione della richiesta di generazione del report accedendo alla sezione [Processi;](#page-11-0) il Sistema manderà una notifica ad elaborazione terminata, all'indirizzo indicato nel modulo di affidamento del servizio

**Maggioli S.p.A.** via del Carpino, 8 47822 Santarcangelo di Romagna (RN)

Tel. 0541 628111 Fax 0541 622100 maggiolispa@maggioli.it www.maggioli.it

Iscritta al Registro Imprese c/o la CCIAA della Romagna Forlì-Cesena e Rimini R.E.A. RN-219107 C.F. 06188330150 P. IVA 02066400405

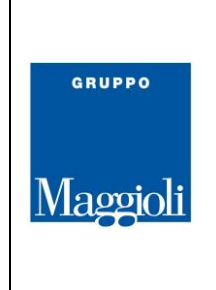

#### <span id="page-11-0"></span>**3.5.Processi**

Cliccando sul pulsante *Processi*, quindi su "*Stato dei Processi*", sarà possibile visualizzare lo stato delle elaborazioni in corso, concluse o in errore.

| Alian<br>Data evento |                                            |                     |                                     |                                            |                                            |                                                  |                         |                    | $\mathbf{x}$ |
|----------------------|--------------------------------------------|---------------------|-------------------------------------|--------------------------------------------|--------------------------------------------|--------------------------------------------------|-------------------------|--------------------|--------------|
|                      |                                            |                     |                                     |                                            |                                            |                                                  |                         |                    |              |
|                      | Filtri Avanzati<br>Filtri                  |                     |                                     |                                            |                                            |                                                  |                         |                    |              |
|                      |                                            |                     |                                     |                                            |                                            |                                                  |                         |                    |              |
|                      | id                                         |                     | Soggetto Produttore                 |                                            |                                            | Data attivazione fine<br>Data attivazione inizio |                         |                    |              |
| tementi per pagina:  |                                            | ÷                   |                                     |                                            |                                            |                                                  |                         |                    |              |
|                      |                                            |                     |                                     |                                            |                                            |                                                  |                         |                    |              |
|                      |                                            |                     |                                     |                                            |                                            |                                                  |                         |                    |              |
|                      |                                            |                     |                                     |                                            |                                            |                                                  |                         |                    |              |
|                      | Cerca                                      |                     |                                     |                                            |                                            |                                                  |                         |                    |              |
|                      | Cod Processo                               | Soggetto Produttore | Descrizione Archiv.                 | Data attivazione                           | Data chiusura                              | Stato                                            | Priorità                | Id                 |              |
|                      | Conservazione da FS                        | A1-TEST             | Contratti                           | 04/07/2016 11:16:10                        | 04/07/2016 11:33:54                        | $2-OK$                                           |                         | 456.352            |              |
|                      | Conservazione da FS                        | A1-TEST             | Contratti                           | 04/07/2016 08:45:15                        |                                            | 9-UDEL                                           | $\overline{\mathbf{3}}$ | 456 233            |              |
|                      | Conservazione da FS                        | A1-TEST             | OIL-v2-072016                       | 14/05/2016 16:41:30                        | 14/06/2016 16:42:59                        | $2-OK$                                           |                         | 416.011            |              |
|                      | Conservazione da FS                        | A1-TEST             | Contratti                           | 14/06/2016 16:41:30                        | 14/06/2016 16:42:49                        | $2-OK$                                           | 浇                       | 416,010            |              |
|                      | Conservazione da FS                        | A1-TEST             | OIL-v2-072016                       | 14/06/2016 16:35:12                        | 14/06/2016 16:36:39                        | $2-OK$                                           |                         | 416.009            |              |
|                      | Conservazione da FS                        | A1-TEST             | Contratti                           | 14/06/2016 16:35:12                        | 14/06/2016 16:36:26                        | $2-0K$                                           |                         | 416,008            |              |
|                      | Conservazione da FS                        | A1-TEST             | Contratti                           | 10/06/2016 16:15:39                        | 10/06/2016 16:16:34                        | $2-OK$                                           |                         | 407,841            |              |
|                      | Conservazione da FS                        | A1-TEST             | Contratti                           | 10/06/2016 15:59:58                        | 10/06/2016 16:00:44                        | $2-OK$                                           |                         | 407.836            |              |
|                      | Conservazione da FS                        | A1-TEST             | OIL-v2-072016                       | 10/06/2016 13:18:00                        | 10/06/2016 13:19:06<br>10/06/2016 12:37:30 | $2-OK$                                           |                         | 407.784            |              |
|                      | Conservazione da FS<br>Conservazione da FS | A1-TEST<br>A1-TEST  | Documenti-Generici<br>OIL-v2-072016 | 10/06/2016 12:36:34<br>25/05/2016 15:27:40 | 25/05/2016 15:28:28                        | $2-OK$<br>$2-0K$                                 |                         | 407.770<br>385,504 |              |
|                      | Conservazione da FS                        | A1-TEST             | OIL-v2-072016                       | 24/05/2016 10:32:08                        | 24/05/2016 10:33:09                        | $2-OK$                                           |                         | 384 439            |              |
|                      | Esibizione                                 | A1-TEST             |                                     | 20/05/2016 12:30:11                        | 20/05/2016 12:31:22                        | $2-OK$                                           |                         | 377.393            |              |
|                      | Esibizione                                 | A1-TEST             |                                     | 20/05/2016 09:30:48                        |                                            | $9-UDE$ 1                                        |                         | 377 285            |              |
|                      | Conservazione da FS                        | A1-TEST             | Documenti-Generici                  | 19/05/2016 18:45:40                        | 19/05/2016 18:46:18                        | $2-OK$                                           | 18                      | 376.783            |              |
|                      | Conservazione da FS                        | A1-TEST             | OIL-v2-072016                       | 17/05/2016 10:33:27                        | 17/05/2016 10:43:23                        | $2-OK$                                           |                         | 374.720            |              |
|                      | Conservazione da FS                        | A1-TEST             | OIL-v2-072016                       | 10/05/2016 10:24:43                        | 10/05/2016 10:25:27                        | $2-OK$                                           |                         | 364,286            |              |
|                      | Cancellazione Processo                     | A1-TEST             |                                     | 06/05/2016 12:20:25                        | 06/05/2016 12:20:33                        | $2-OK$                                           |                         | 357.111            |              |
|                      | Conservazione da FS                        | A1-TEST             | OIL-v2-072016                       | 06/05/2016 12:04:00                        | 06/05/2016 12:05:02                        | $-2-OK$                                          |                         | 357,107            | $\check{~}$  |
|                      | Completa processi                          | Sospendi processi   | Cancella processi                   | Cambia priorita                            | Apri                                       |                                                  |                         |                    |              |

**Figura 11 - Monitor dei processi di conservazione**

<span id="page-11-1"></span>**N.B.**: Gli stati diversi da "2-OK", che indica la conclusione senza errori del processo di conservazione, sono segnalati con colori differenti a seconda del livello di alert rilevato.

Stati dei processi di conservazione:

- 0-WAIT (bianco) in attesa di essere preso in carico dal "motore" di conservazione
- 1-RUN (bianco) in fase di elaborazione
- 3-SUSP (giallo) sospeso dall'operatore (c.d. conservatore) per sospetta anomalia
- 4-WARN (arancione) Eseguito con segnalazioni non bloccanti (nel log le note specifiche)
- 5-ERR (rosso) Errore bloccante. Richiede l'intervento degli amministratori del sistema di conservazione. Ppuò riguardare anche, ma non solo, l'esaurimento dello spazio di conservazione richiesto, la scadenza dell'affidamento o altri errori interni al sistema
- 6-SLP (giallo) in attesa di ordini. Tipicamente si tratta di processi aperti da sistemi esterni (c.d. sistemi di gestione documentale o di versamento), in capo al Produttore, che stanno caricando i singoli documenti; il processo si completa quando riceve il comando diretto o può essere eliminato prendendo contatto con gli amministratori del sistema di conservazione (c.d. scrivendo [conservazione@maggioli.it\)](mailto:conservazione@maggioli.it)
- 8-ERRV (rosso) Errore bloccante con distruzione del pacchetto versato. Si verifica a seguito di errori di validazione che, rilevando l'anomalia nell'indice di versamento, comportano necessariamente l'annullamento dell'intero versamento. Ne il conservatore, ne il software di conservazione, è autorizzato ad alterare in alcun modo i dati, gli indici o le informazioni oggetto del versamento (il dettaglio dell'anomalia è disponibile nel log del processo e nella mail di notifica)
- 9-UDEL e 10-DEL (bianco) Indicano processi di versamento già in errore o comunque eliminati per decorrenza dei termini di versamento/intervento previsti. È il caso di processi "abbandonati" oppure di processi in errore (stato "5" o "8"), rimossi dopo un mese dall'evento anomalo

**Maggioli S.p.A.** via del Carpino, 8 47822 Santarcangelo di Romagna (RN)

Tel. 0541 628111 Fax 0541 622100 maggiolispa@maggioli.it www.maggioli.it

Iscritta al Registro Imprese c/o la CCIAA della Romagna Forlì-Cesena e Rimini R.E.A. RN-219107 C.F. 06188330150 P. IVA 02066400405

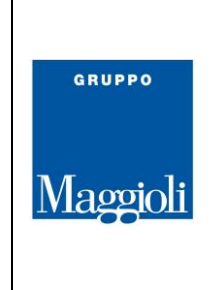

## <span id="page-12-0"></span>**3.6. Ricerche ed Esibizioni online**

Ogni servizio di conservazione deve garantire accesso ai dati conservati; specificatamente, il Servizio deve consentire la registrazione di un'esibizione a norma dei dati conservati.

In sostanza si tratta della possibilità di poter estrarre i dati originali, aggregati, indicando alcuni metadati di contesto, come fascicolo, controparte, numero registrazione ed un periodo temporale di riferimento, ad esempio per far fronte ad un contenzioso

Le funzionalità di ricerca riguardano essenzialmente 2 oggetti:

- ➢ **I Dati** (i documenti e i fascicoli) oggetto della conservazione
- ➢ **I Verbali** (o rapporti) di Versamento, che certificano la presa in carico dei SIP e riportano tutti i metadati ricevuti per ogni singolo file;

#### **3.6.1. Accesso ai dati conservati**

<span id="page-12-1"></span>Cliccando su *Ricerche* e quindi "*Documenti e fascicoli*" si accede al proprio archivio di deposito da cui è possibile recuperare i dati conservati ed i relativi indici di conservazione.

Indicata l'azienda o l'ente per il quale si vuole eseguire la ricerca, saranno visualizzate le DA a cui si ha accesso e che possono essere selezionate singolarmente o in multi - selezione utilizzando il tasto "CTRL" (es. diversi documenti afferenti al medesimo fascicolo).

| <b>TEST</b>            | <b>GRUPPO</b>                           |            |            |                                         |                                        |
|------------------------|-----------------------------------------|------------|------------|-----------------------------------------|----------------------------------------|
| $\ddot{\Theta}$<br>ᄮ   |                                         |            |            |                                         |                                        |
| 岡                      | Maggioli                                |            |            |                                         |                                        |
| <b>AMMINISTRAZIONE</b> | <b>NOTIFICHE</b>                        |            |            |                                         |                                        |
|                        |                                         |            |            |                                         |                                        |
| 凸                      | Data evento                             | Alias S.P. | Processo   | <b>Stato Processo</b>                   | <b>Messaggio</b>                       |
| CONSERVAZIONE          | 11/03/2016 16:45:28<br>$\mathbf{1}$     | A1-TEST    |            | ProcessoCreaReportUtente/<br>Completato | Il processo è terminato correttamente. |
|                        | $\overline{2}$<br>11/03/2016 16:39:47   | A1-TEST    | ProcessoCr |                                         |                                        |
| £,                     | 3<br>11/03/2016 16:39:47                | A1-TEST    | ProcessoCr | Documenti e fascicoli                   | $\mathbf{x}$                           |
|                        | $\Delta$<br>11/03/2016 16:39:45         | A1-TEST    | ProcessoCr |                                         |                                        |
| <b>PROCESSI</b>        | 5<br>11/03/2016 16:37:17                | A1-TEST    | ProcessoCr | Soggetto Produttore*                    |                                        |
|                        | 6<br>11/03/2016 16:37:16                | A1-TEST    | ProcessoCr | Test Azienda Demo in Produzione A1-TEST | ▼                                      |
| $\Omega$               | 11/03/2016 16:37:10                     | A1-TEST    | ProcessoCr |                                         |                                        |
| <b>RICERCHE</b>        | 8<br>01/03/2016 16:35:25                | A1-TEST    | ProcessoCr | <b>Soggetto Produttore</b>              | <b>Descrizione Archivistica</b>        |
|                        | 01/03/2016 16:34:52<br>9                | A1-TEST    | ProcessoCr | Test Azienda Demo in Produzione         | Documenti-Generici                     |
| Documenti e fascicoli  | 10 <sup>10</sup><br>01/03/2016 16:34:52 | A1-TEST    | ProcessoCr | Test Azienda Demo in Produzione         | Referti-ASL                            |
| Rapporti di versamento |                                         |            |            | Test Azienda Demo in Produzione         | Pratiche-SUAP                          |
| <b>HELP</b>            |                                         |            |            | Test Azienda Demo in Produzione         | Pratiche-SUE                           |
|                        |                                         |            |            | Test Azienda Demo in Produzione         | Registro-Protocollo                    |
|                        |                                         |            |            | Test Azienda Demo in Produzione         | Protocollo-Generico                    |
|                        |                                         |            |            | Test Azienda Demo in Produzione         | PdA-Migrati                            |
|                        |                                         |            |            | Test Azienda Demo in Produzione         | MIG-Determinazioni                     |
|                        |                                         |            |            | Test Azienda Demo in Produzione         | Contratti                              |
|                        |                                         |            |            | Test Azienda Demo in Produzione         | MIG-Contratti                          |
|                        |                                         |            |            | Test Azienda Demo in Produzione         | MIG-Ordinativi                         |
|                        |                                         |            |            | Test Azienda Demo in Produzione         | MIG-DocGenerici                        |
|                        |                                         |            |            | Test Azienda Demo in Produzione         | MIG-ListeDocumenti                     |
|                        |                                         |            |            | Test Azienda Demo in Produzione         | MIG-Delibere                           |
|                        |                                         |            |            | Apri pannello di ricerca<br>Chiudi      |                                        |

**Figura 12 - Ricerca dei documenti**

<span id="page-12-2"></span>Cliccando su Apri pannello di ricerca saranno visualizzati i campi di ricerca, valorizzati in fase di versamento e disponibili per la DA selezionata o i campi comuni alle DA selezionate, nel caso si vogliano effettuare delle ricerche trasversali (es. per fascicolo o numero di protocollo).

**Maggioli S.p.A.** via del Carpino, 8 47822 Santarcangelo di Romagna (RN)

Tel. 0541 628111 Fax 0541 622100 maggiolispa@maggioli.it www.maggioli.it

Iscritta al Registro Imprese c/o la CCIAA della Romagna Forlì-Cesena e Rimini R.E.A. RN-219107 C.F. 06188330150 P. IVA 02066400405

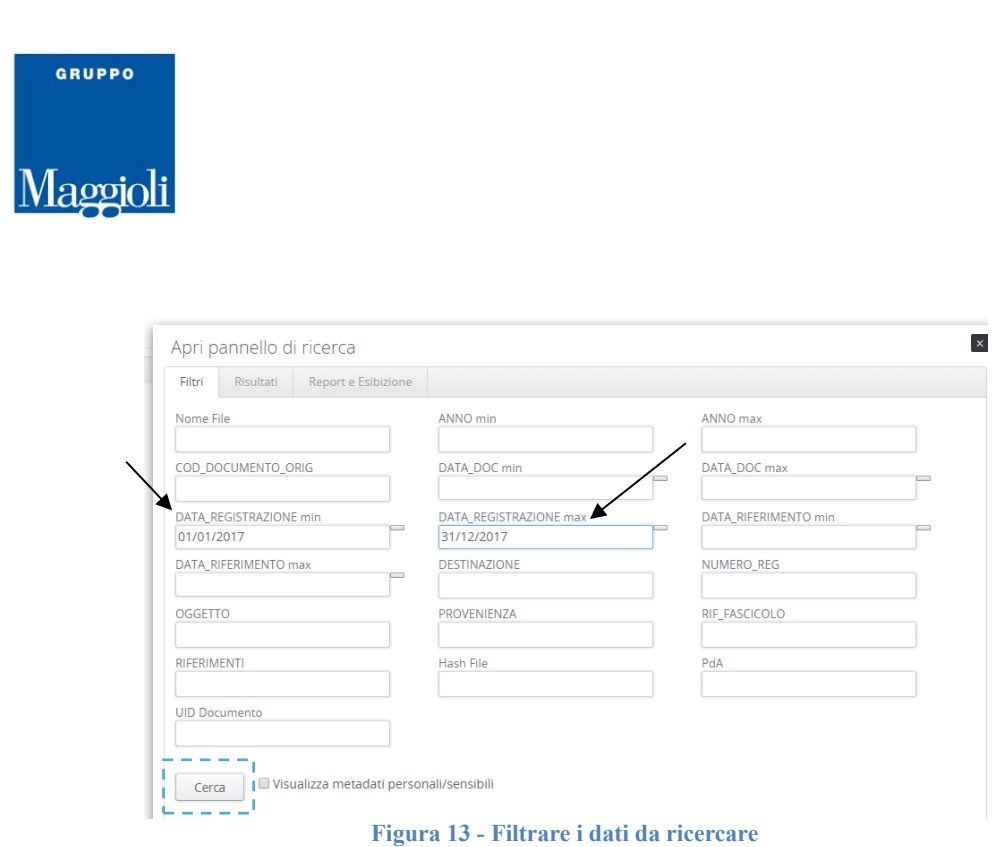

<span id="page-13-0"></span>**N.B.**: Devono essere obbligatoriamente popolati i campi DATA\_REGISTRAZIONE min e DATA\_REGISTRAZIONE max, inoltre si consiglia di popolare sempre almeno un altro campo di ricerca utilizzando i filtri disponibili per uno dei campi disponibili.

Può sembrare scontato, ma perché la ricerca sia efficace è necessario che i metadati siano valorizzati correttamente all'atto del versamento, utilizzando codifiche note, conosciute e condivise (ad esempio, come riportate in dettaglio nel manuale di gestione documentale dell'organizzazione o nei suoi allegati).

Cliccando su Cerca, dopo pochi istanti, viene visualizzato (nella scheda Risultati) l'elenco dei documenti trovati che possono essere acceduti singolarmente, per verifiche e download puntuali, o in multi selezione per richiedere, ad esempio, la generazione dei DIP nella scheda "Report ed Esibizione".

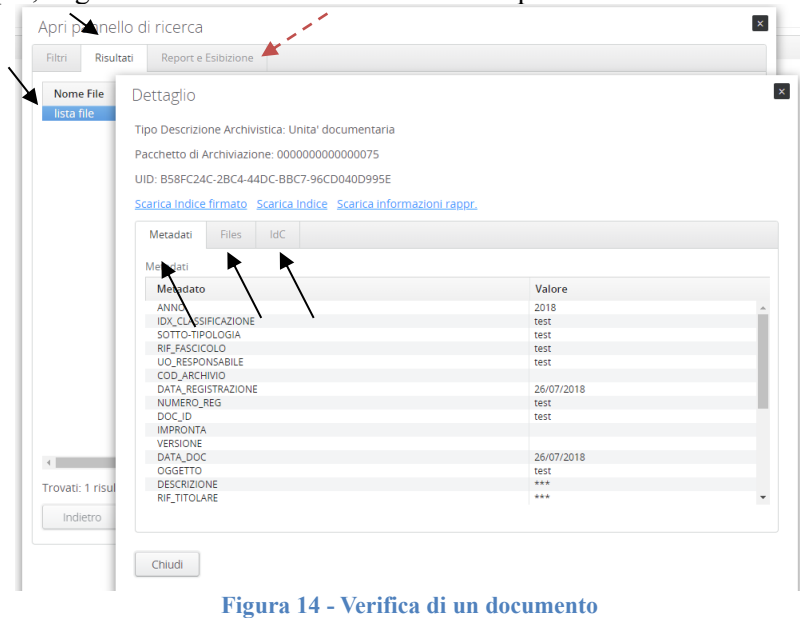

<span id="page-13-1"></span>Per accedere alla scheda del singolo documento, selezionare il file e spingere il pulsante "Mostra Dettaglio". Si aprirà una schermata dove si troveranno 3 voci:

**Maggioli S.p.A.** via del Carpino, 8 47822 Santarcangelo di Romagna (RN)

Tel. 0541 628111 Fax 0541 622100 maggiolispa@maggioli.it www.maggioli.it

Iscritta al Registro Imprese c/o la CCIAA della Romagna Forlì-Cesena e Rimini R.E.A. RN-219107 C.F. 06188330150 P. IVA 02066400405

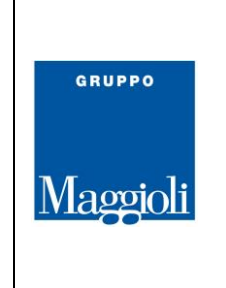

- la voce metadati, che contiene l'elenco di tutti i metadati del documento selezionato;
- la voce file (o files) dove è possibile eseguire il semplice del donload del documento;
- la voce IdC, dove si trovano i dati dell'indice di conservazione.

Qualora il servizio di ricerca risultasse lento o l'accesso difficoltoso, potete scrivere a [conservazione@maggioli.it](mailto:conservazione@maggioli.it) indicando in oggetto l'Alias\_SP ricevuto in fase di attivazione del servizio, seguito da "Supporto portale di ricerca". Il conservatore vi contatterà tempestivamente, al recapito indicato, per supportarvi

# **3.6.2. Esportare i dati conservati**

#### <span id="page-14-0"></span>*(Generazione dei DIP)*

Selezionando uno o più file **dall'area di esito** (*Ricerche*→*Documenti e Fascicoli*→Apri Pannello di Ricerca→ **Risultati**) è possibile richiedere la generazione di pacchetti di distribuzione.

- 1) Selezionare i file necessari
- 2) Cliccare su **Report ed Esibizione**
- 3) In "Impostazione per l'esibizione, selezionare le voci "Esibizione ZIP" e "Standard"
- 4) Cliccare su **Tutti** (per esportare tutti i dati corrispondenti ai filtri di ricerca) oppure su **Selezionati** per esportare i documenti e i fascicoli già selezionati dall'area dei risultati.

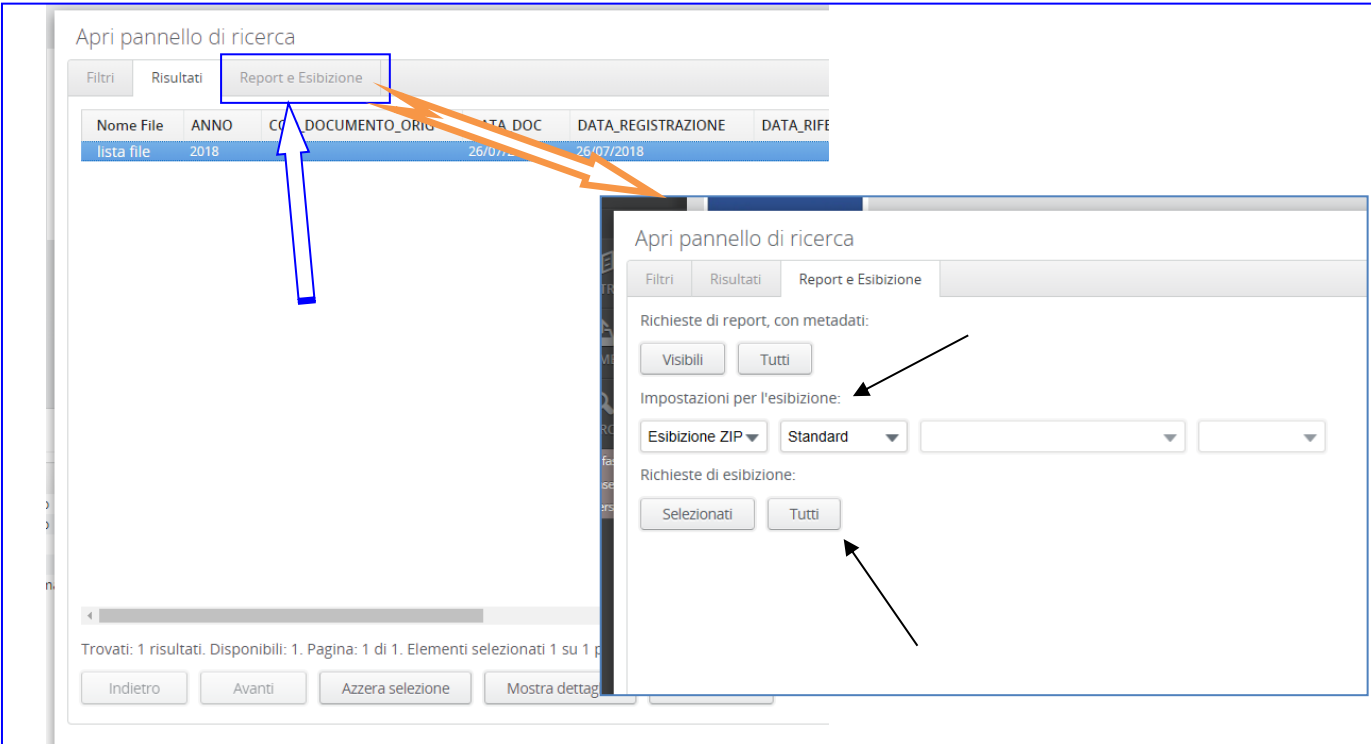

**Figura 15 - Esportazione dati (Generazione DIP)**

La richiesta sarà inoltrata al server e l'utente riceverà una notifica all'inizio ed una seconda alla fine della generazione del DIP.

Ogni pacchetto di distribuzione conterrà i documenti selezionati, i relativi viewer e gli indici di conservazione

**Maggioli S.p.A.** via del Carpino, 8 47822 Santarcangelo di Romagna (RN)

Tel. 0541 628111 Fax 0541 622100 maggiolispa@maggioli.it www.maggioli.it

Iscritta al Registro Imprese c/o la CCIAA della Romagna Forlì-Cesena e Rimini R.E.A. RN-219107 C.F. 06188330150 P. IVA 02066400405

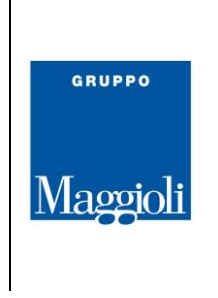

firmati dal conservatore. I tempi di elaborazione variano in funzione della dimensione e del numero di file richiesti. Nella notifica di fine elaborazione sarà comunicato il link temporaneo tramite cui sarà possibile procedere con il download del DIP.

#### **3.6.3. Rapporti di versamento**

<span id="page-15-0"></span>Anche se non si tratta di un adempimento obbligatorio, è possibile ricercare e scaricare i rapporti sui versamenti effettuati e conoscerne gli estremi cliccando su *Ricerche* e quindi "*Rapporti di versamento*".

Inseriti i campi di ricerca interessati (PID, soggetto produttore, Descrizione Archivistica, data di inizio e fine versamento) cliccare sul pulsante "cerca" e, trovato il rapporto desiderato, sarà possibile scaricarlo cliccando sul pulsante "scarica il rapporto di versamento".

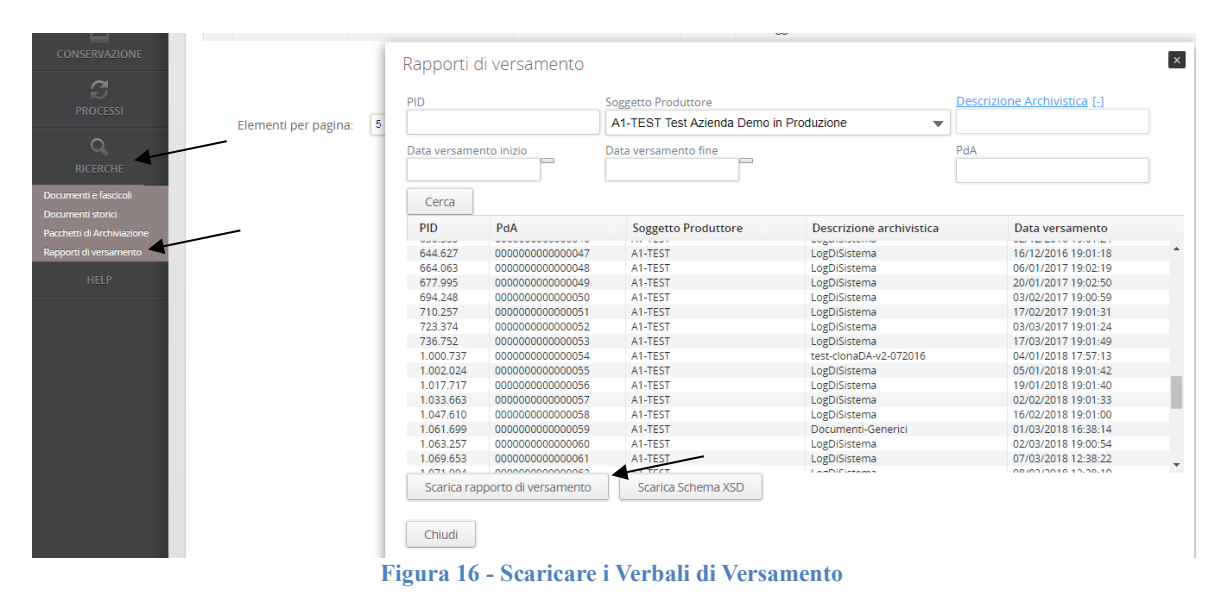

#### <span id="page-15-2"></span>**3.6.4. Esportazione PdA**

<span id="page-15-1"></span>Nei casi di cessazione, è possibile estrarre tutti i documenti conservati attraverso la funzione di Esportazione dei Pacchetti di Archiviazione.

Cliccare su *Ricerche*→*Pacchetti di archiviazione* e selezionare il/i PdA da estrarre.

Una volta selezionati, cliccare su *Copia ISO*. La richiesta sarà inoltrata al server e l'utente riceverà una notifica all'inizio ed una seconda alla fine della generazione del Pacchetto contente.

I tempi di elaborazione variano in funzione della dimensione e del numero di file richiesti. Nella notifica di fine elaborazione sarà comunicato il link temporaneo tramite cui sarà possibile procedere con il download.

Un'altra possibilità per l'estrazione è ordinare al proprio riferimento commerciale la creazione di un'area SFTP ad hoc predisposta dal settore tecnico del servizio di Conservazione.

Iscritta al Registro Imprese c/o la CCIAA della Romagna Forlì-Cesena e Rimini R.E.A. RN-219107 C.F. 06188330150 P. IVA 02066400405

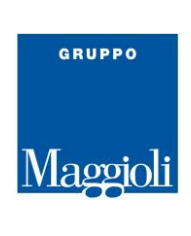

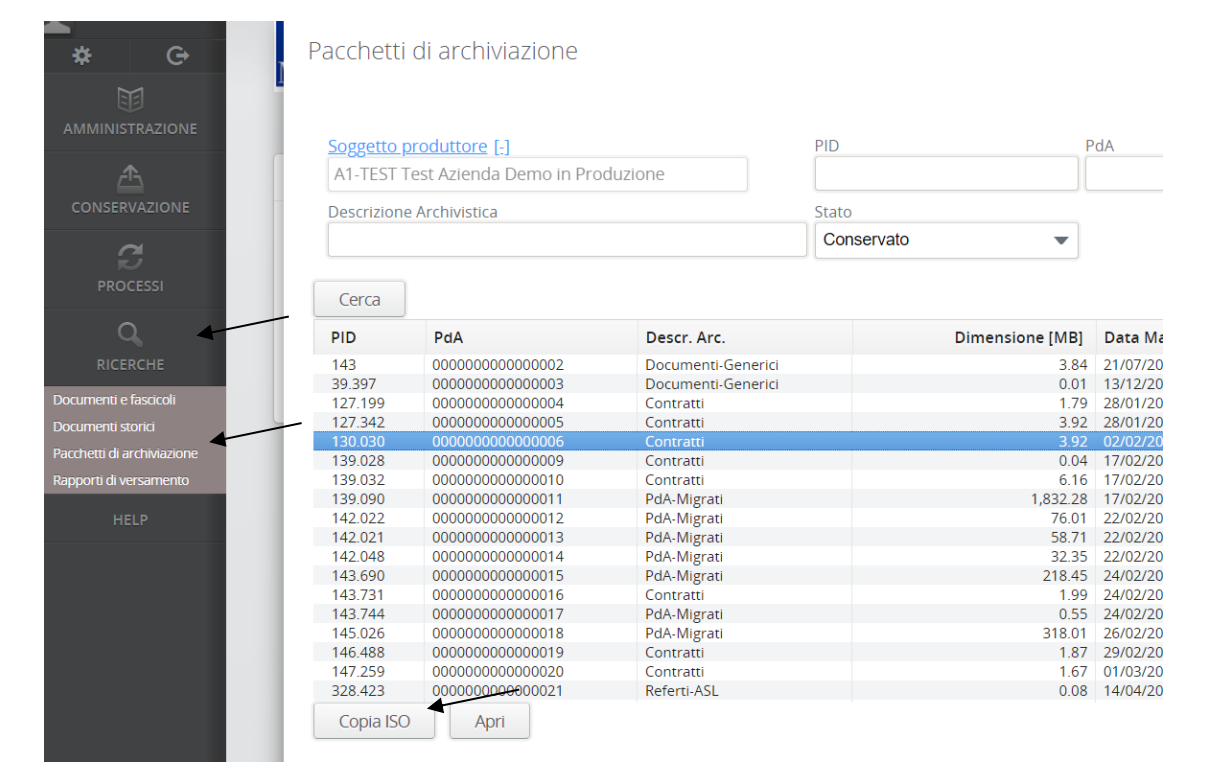

**Figura 17 – Scaricare Pacchetto di Archiviazione**

#### <span id="page-16-0"></span>**3.7. HELP**

Cliccando sul tasto *Help* è possibile consultare e scaricare questo Manuale Utente e tutta la documentazione prodotta relativa al Servizio di Conservazione.

#### Torna al sommario

#### <span id="page-16-1"></span>**4. Appendice ed approfondimenti**

Per una corretta comprensione del presente documento, per i doverosi approfondimenti e per quanto non è qui riportato, si rimanda al manuale di conservazione di Maggioli SpA.

Per ogni segnalazione o per ulteriori informazioni di carattere tecnico o normativo potete scrivere a [conservazione@maggioli.it](mailto:conservazione@maggioli.it) mentre, per indicazioni di carattere economico o per trovare la configurazione più adatta alle vostre esigenze, potete rivolgervi al vostro commerciale Maggioli di riferimento.

#### <span id="page-16-2"></span>**5. Verifiche periodiche**

Una obbligo del Produttore assicurarsi dell'effettiva, corretta e completa messa in conservazione di dati trasmessi; il Soggetto Produttore dovrà quindi prevedere almeno le seguenti attività a carico dei soggetti abilitati all'accesso ai dati conservati.

**Maggioli S.p.A.** via del Carpino, 8 47822 Santarcangelo di Romagna (RN)

Tel. 0541 628111 Fax 0541 622100 maggiolispa@maggioli.it www.maggioli.it

Iscritta al Registro Imprese c/o la CCIAA della Romagna Forlì-Cesena e Rimini R.E.A. RN-219107 C.F. 06188330150 P. IVA 02066400405

Capitale sociale: Euro 2.215.200,00 interamente versato 17

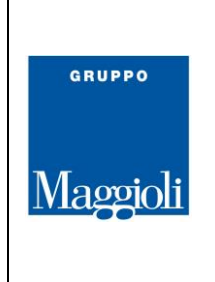

Almeno mensilmente, soprattutto in caso di versamenti automatici, verificare eventuali processi in errore o in sospeso e quindi attivare le relative procedure di correzione/recupero dei documenti (§*[3.5](#page-11-0) [Processi](#page-11-0)* o specifiche tecniche).

Periodicamente, scaricare il Report dei Volumi di conservazione prodotti e confrontarli con le Unità documentali gestite nei vari flussi (archivi) correnti, tenendo in considerazione che i documenti arrivano in conservazione tipicamente dopo almeno 45gioni dalla registrazione in archivio corrente o dal momento di "fine iter" per gli atti

Monitorare notifiche e processi attivati ed assicurarsi che coincidano con le periodicità di versamento previste dall'affidamento

N.B. L'indirizzo mail a cui vengono inviate le notifiche dei processi è quello riportato nel modulo di affidamento del servizio in corrispondenza del riferimento tecnico oppure del Produttore. Se definito l'invio delle notifiche ad un indirizzo PEC, assicurarsi che la casella di destinazione sia abilitata alla ricezione di mail non PEC, in quanto le notifiche inviate dal sistema di conservazione sono mail ordinarie PEO che possono essere erroneamente scambiate per SPAM.

#### <span id="page-17-0"></span>**5.1. Verifiche con Sicraweb**

Se si è richiesta l'attivazione dei versamenti automatici dal prodotto Sicraweb, distribuito da Maggioli Informatica, un altro controllo che può essere messo in pratica dal Soggetto Produttore, consiste nell'accedere come amministratore ad una sessione Sicraweb; da li: Configurazione→ Moduli di base→ Repository→ Esportazione Massiva→ Registro di Esportazione.

Se tutto funziona correttamente, selezionando il periodo tra l'ultimo controllo eseguito e la data odierna, non si dovrebbero trovare dati esportati in stato di errore o in corso (eccetto quelli del giorno stesso)

Nel caso ci siano record in errore o sospesi, contattare l'assistenza di J-Iride aprendo un ticket su assistenza.maggioli.it sezione segreteria/conservazione digitale.

Direttamente dai moduli di Sicraweb è possibile verificare lo stato in conservazione dei singoli oggetti documentali: per i documenti del protocollo si effettua la ricerca del documento  $\rightarrow$  Vedi originale  $\rightarrow$  info  $\rightarrow$ Conservazione; per tutte le altre tipologie di documento si effettua ricerca del documento → si seleziona il faldoncino, tasto destro sul documento  $\rightarrow$  proprietà.

Torna al sommario

**Maggioli S.p.A.** via del Carpino, 8 47822 Santarcangelo di Romagna (RN)

Tel. 0541 628111 Fax 0541 622100 maggiolispa@maggioli.it www.maggioli.it

Iscritta al Registro Imprese c/o la CCIAA della Romagna Forlì-Cesena e Rimini R.E.A. RN-219107 C.F. 06188330150 P. IVA 02066400405

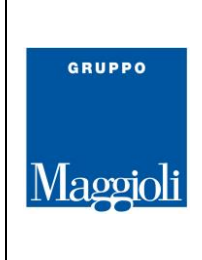

# <span id="page-18-0"></span>**6. Domande frequenti**

- ➢ Sono una PA, **cosa devo conservare**?
- ✓ Tutti i documenti (informatici) registrati; i registri informatici e gli eventuali fascicoli elettronici prodotti
- ➢ **Devo firmare i documenti** che invio in conservazione o i pacchetti di versamento?
- ✓ Solo i documenti che per loro natura prevedono una firma digitale (es. i contratti) o quelli che non possono essere conservati tempestivamente; in questo caso, valutare se applicare anche una marcatura (validazione) temporale.
- ➢ **Cosa metto nei metadati** e quali non sono obbligatori?
- ✓ Ognuno deve seguire quanto riportato nel suo manuale di gestione, utilizzando le "etichette" che il conservatore mette a disposizione; il corretto utilizzo del servizio (e dei metadati) è descritto nel Manuale di conservazione e nei suoi allegati. Tutti i metadati sono obbligatori, certamente quelli previsti dalla normativa (es. segnatura di protocollo) e tutti quelli utili a ricreare una corretta struttura archivistica nel vostro archivio di deposito digitale a norma; per alcuni è odderta la possibilità di inserire "n.d." o lasciarli NULL (ad esempio in integrazione applicativa)
- ➢ Fatto il versamento **vedo un errore che non capisco** (es. HASH non corrispondente), cosa devo fare?
- ✓ Potete scrivere a [conservazione@maggioli.it](mailto:conservazione@maggioli.it) indicando in oggetto l'Alias\_SP utilizzato e il PID del processo in errore (schermata [Processi\)](#page-11-0), nel testo potete mettere un print-screen o copiare il testo dell'errore.
- ➢ Come faccio a sapere **quanto spazio è ancora disponibile** in conservazione?
- $\checkmark$  Accedendo al Portale: dal menù di Amministrazione  $\hat{\to}$  Soggetti Produttori
- ➢ **Non riesco ad accedere**, cosa devo fare?
- $\checkmark$  Il nome utente coincide con il codice fiscale (tutto in maiuscolo) del titolare delle credenziali, ma la password non è in possesso del conservatore. L'utente può inserire l'indirizzo mail associato alla sua utenza nel modulo di affidamento del servizio, come indicato [qui,](#page-5-2) per ricevere una nuova OTP. Se l'utenza è bloccata o non si riesce ad eseguire il reset automatico, scrivere a [conservazione@maggioli.it](mailto:conservazione@maggioli.it) indicando l'Alias\_SP per il quale si è abilitati e la propria username.
- ➢ Come funziona la **procedura di scarto**?
- ✓ La procedura di selezione e scarto è descritta nel manuale della conservazione; in breve, in base alla retention definita a livello di singola DA, è prodotto annualmente un elenco dei documenti e dei fascicoli candidati per l'eliminazione. Questo elenco è inviato al Responsabile della conservazione e il Conservatore resta in attesa dell'elenco di cancellazione da ricevere entro 90gg. Passato questo termine la procedura è sospesa fino all'anno successivo.
- ➢ Come devo fare se **la mia organizzazione ha cambiato il Responsabile** della conservazione?
- ✓ La revoca delle nomine comunicate è possibile utilizzando lo stesso modulo e procedendo all'opportuna Variazione. La singola persona può per proprio conto darne comunicazione, inviando agli indirizzi mail e pec indicati un documento sottoscritto in digitale (o olografo allegando copia del documento di identità) in cui dichiara l'avvenuta decadenza della nomina/ruolo precedentemente ricoperto.

Iscritta al Registro Imprese c/o la CCIAA della Romagna Forlì-Cesena e Rimini R.E.A. RN-219107 C.F. 06188330150 P. IVA 02066400405

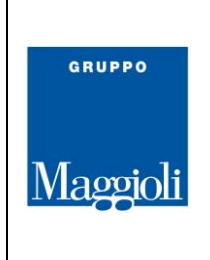

- ➢ Non riesco a **recuperare la Password**, cosa devo fare?
- La funzione di reset e recupero Password si esegue tramite la pagina di Log-in, cliccando "Password dimenticata" e indicando l'indirizzo mail univocamente assegnato alla propria utenza in fase di prima attivazione. [Qui](#page-5-2) il dettaglio la procedura di recupero.
- ➢ Ho ricevuto la notifica di errore di validazione **"Mime-type non supportato",** cosa devo fare?
- ✓ Il formato (Mime-type) non supportato significa che nel pacchetto sono stati inseriti dei file in formato non ammesso dal Sistema. Il Soggetto Produttore ha due strade: escludere i file (Mime-type) rifiutati dalle procedure di invio in conservazione oppure convertirli; in ogni caso dovrà poi rigenerare il pacchetto di versamento inserendo i file corretti. Per i versamenti automatici dovrà essere allertato il settore tecnico che ha in gestione/assistenza il sistema di versamento, che provvederà alla bonifica dei dati in base alle indicazioni del Cliente
- ➢ Come posso **cambiare l'indirizzo mail** a cui vengono inviate le notifiche?
- ✓ È sufficiente rispondere ad mail di notifica, dallo stessa casella in cui la si è ricevuta, indicando il nuovo indirizzo che il Conservatore dovrà impostare per le successive notifiche di processo. Nel caso in cui cambi anche la persona di riferimento, andrà compilato il [Modulo di Affidamento del Servizio](https://conservazione.maggioli.it/Documentazione/) con i dati richiesti (le istruzioni sono nel modulo stesso)
- ➢ Devo conservare documenti con **firma digitale scaduta in scadenza**, come viene gestito? Sono accettati?
- $\checkmark$  Si consiglia di fare in modo (piano di gestione) che i documenti sino trasferiti in conservazione con le eventuali firme ancora valide e ad almeno 45 giorni prima della scadenza del relativo certificato. La trasmissione via PEC o la protocollazione (o registrazione equivalente) di un documento ne "datacertano" lo stato e quindi estendono la validità della firma, fintanto che il documento risiede nel flusso corrente dei dati (repository dei procedimenti aperti/archivio corrente) dell'Ente.

Nulla vieta di conservare file la cui firma digitale risulti scaduta, purché in caso di contenzioso si possa esibire prova (es. registro di protocollo conservato) che la firma era ancora valida nel momento in cui è stata apposta.

*ESEMPIO*: contratto sottoscritto con firma digitale (valida) e trasmesso mezzo PEC. Il contratto ha una propria registrazione (repertorio, come il registro elettronico, va conservato) e i messaggi PEC scambiati sono registrati a protocollo (e conservati): se la firma del contratto era valida al momento della protocollazione, il contratto conservato rimane valido, perché avete prova la firma digitale utilizzata era valida al momento dell'apposizione.

Torna al sommario

**Maggioli S.p.A.** via del Carpino, 8 47822 Santarcangelo di Romagna (RN)

Tel. 0541 628111 Fax 0541 622100 maggiolispa@maggioli.it www.maggioli.it

Iscritta al Registro Imprese c/o la CCIAA della Romagna Forlì-Cesena e Rimini R.E.A. RN-219107 C.F. 06188330150 P. IVA 02066400405